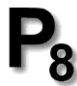

## **Picture Window Pro 8.0 Release Notes 28-Oct-2019 Jonathan Sachs**

This is a release of Picture Window Pro 8.0 – a major rewrite of the last released version (7.20). The current version can be downloaded at:

## [www.dl-c.com/PWP\\_Download.html](http://www.dl-c.com/PWP_Download.html)

There is only a 64-bit Windows version – if there is enough demand for a 32-bit version I will consider trying to put one together later.

If you are migrating from an earlier version of Picture Window Pro, you will recognize most of the transformations and tools in the new version. The most obvious difference is that it is now designed around non-destructive editing. This means that, with certain caveats, at any stage in the process of editing an image you can go back and change what you did, even after you save the final image. Changes are automatically propagated through all subsequent operations. You can also create alternate branches to explore different ways of processing the same image and compare the results easily. Managing the processing flow is done via the Image Browser which is normally displayed alongside of the current image. Instead of multiple, overlapping windows the new interface uses the Image Browser to select one image at a time to display using most of the screen. Support for high resolution monitors and for multiple monitors has also been greatly improved.

A good place to start after downloading and installing Picture Window Pro 8 is the tutorial or the Getting Started topic in the help file.

## **Reporting Bugs and Feature Requests**

The more specific you can be regarding bugs, the easier they will be to fix. If possible, please include the exact sequence of operations that fails. I will be fixing bugs and releasing updates on a regular basis, so check for updates on the downloads page frequently. You can also check for updates using the Help/Check for Updates command in the main menu. Please report bugs or feature requests in the **Support** section of the message board or by email to **support@dl-c.com**.

## **Documentation**

The download page includes links to a tutorial and to a number of additional reference manuals. The help file is installed when you install the program.